# emerald *insight*

BENUTZERHINWEISE

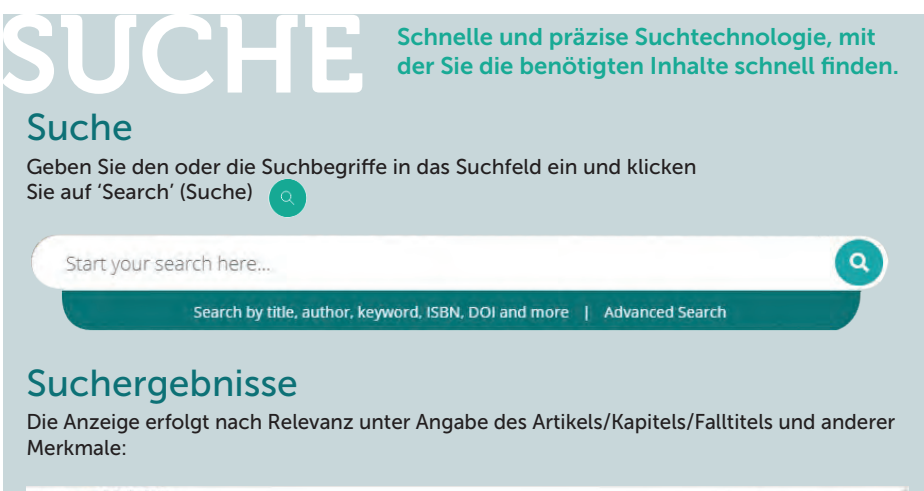

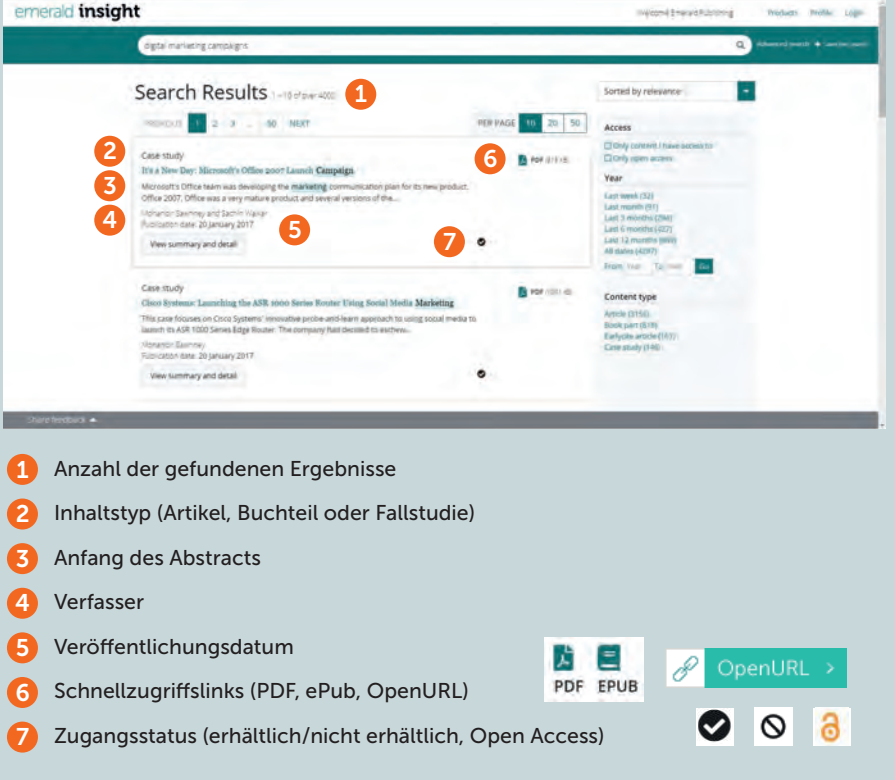

emerald.com/insight

### Suchergebnisse präzisieren

Verwenden Sie die Steuerelemente der Seite, um die Ergebnisse anzuzeigen und durch sie hindurch zu scrollen:

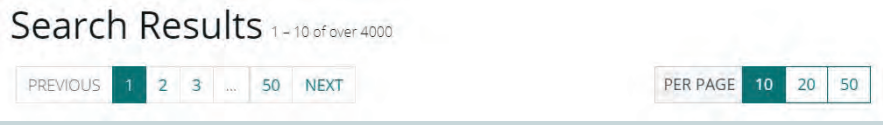

Mit den Optionen auf der rechten Bildschirmseite können Sie Ihre Suche weiter präzisieren.

#### Sortieren nach:

- Relevanz
- Neueste/Älteste

#### Zugriff:

- Nur für Ihre Einrichtung zugängliche Inhalte
- Nur "Open Access"-Inhalte

Sprechen Sie mit dem Bibliothekspersonal, falls die Inhalte, die Sie benötigen, nicht erhältlich zu sein scheinen. Möglicherweise gibt es noch andere Zugriffsmöglichkeiten.

#### Jahr:

• Präzisieren Sie die Suche durch Angabe des Veröffentlichungsdatums.

#### Inhaltstyp (wählen Sie zwischen den einzelnen Inhaltstypen):

- Zeitschriftenartikel
- Buchteile
- *EEarlycite-Artikel (noch unveröffentlicht*
- Fallstudien

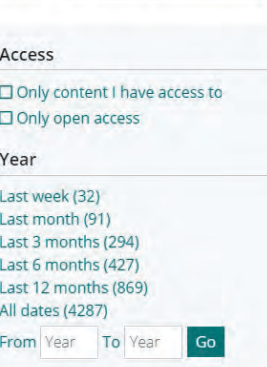

Sorted by relevance

#### Content type

**Article (3156)** Book part (818) Earlycite article (167) Case study (146)

### Vorschau auf Inhalte

Durch Anklicken der Schaltfläche "*View summary and detail*" (Zusammenfassung und Details anzeigen) wird Ihnen eine größere Ansicht gezeigt, die Folgendes umfasst:

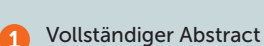

- 
- Schlüsselwörter. Klicken Sie für eine erneute Suche auf eines der Schlüsselwörter. 3

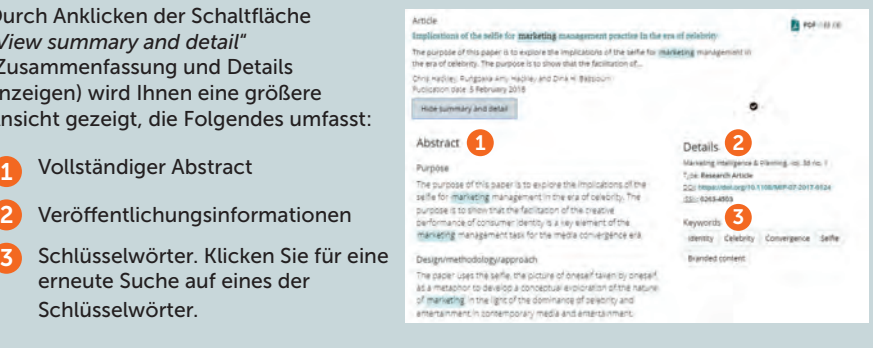

### emerald *insight*

## Zugriff auf Inhalte

Durch Anklicken des Titels wird der Inhalt in Ihrem Browser angezeigt:

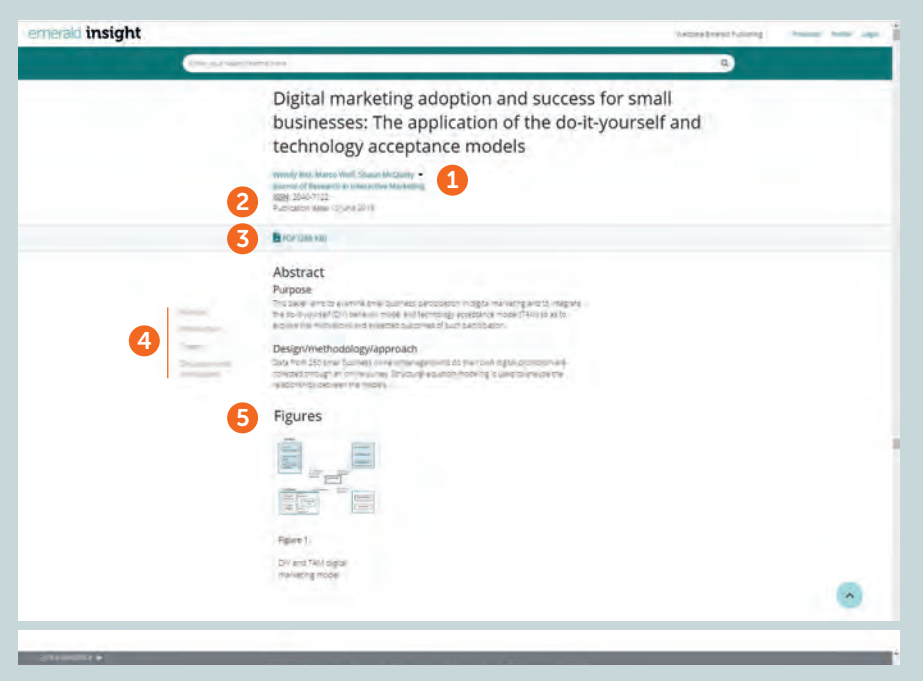

- 1 Lassen Sie sich die vollständigen Daten zu den Verfassern und ihren Zugehörigkeiten anzeigen
- Lassen Sie sich das vollständige Inhaltsverzeichnis der Zeitschrift oder des Buches 2 anzeigen
- Leiten Sie einen Download in anderen verfügbaren Formaten ein 3
- Springen Sie zu einzelnen Artikelabschnitten 4
- Durch Anklicken der in den Inhalten enthaltenen Abbildungen werden diese vergrößert angezeigt. 5

### Nicht abonnierte Inhalte

Falls Ihre Einrichtung auf einen bestimmten Inhalt nicht zugreifen kann, wird die folgende Mitteilung angezeigt. Wenden Sie sich an das Bibliothekspersonal, um herauszufinden, ob noch andere Zugriffsmöglichkeiten bestehen.

#### Turnaway

This is a turnaway page, and you do not have access to this content.

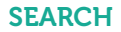

### Erweiterte Suche

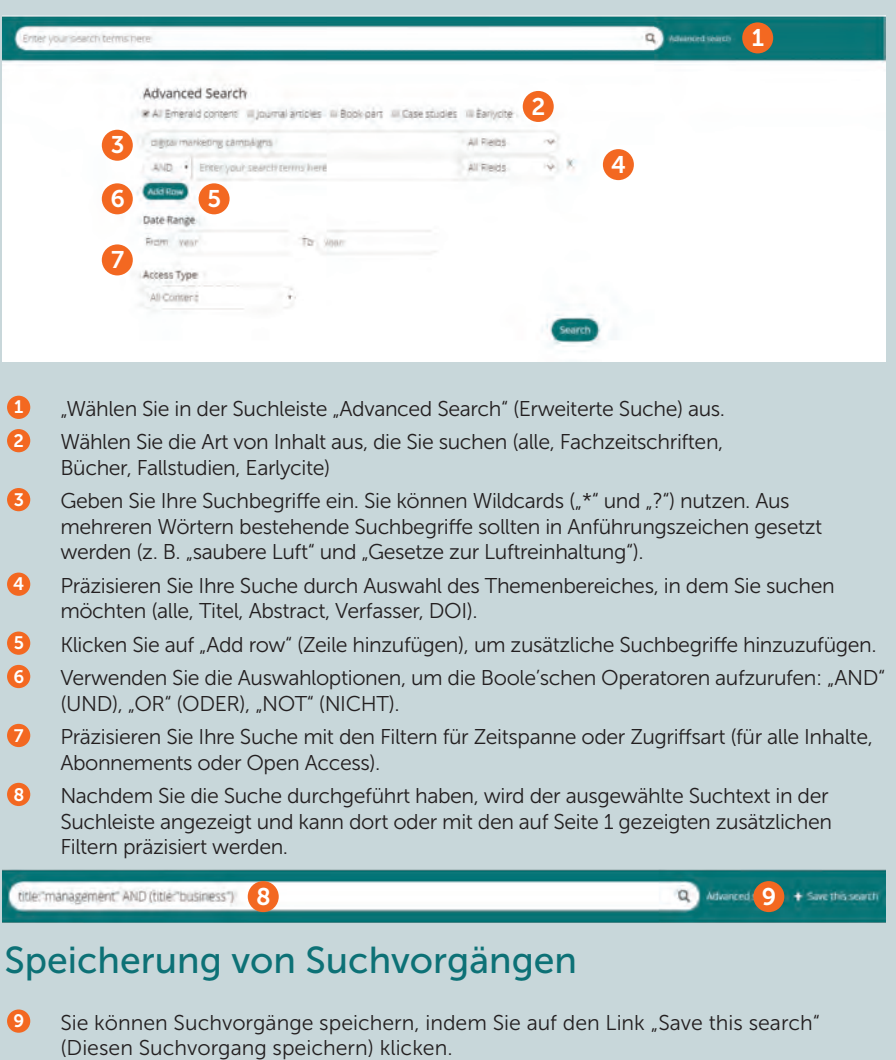

Suchvorgänge können mit dem Link "Saved searches" (Gespeicherte Suchvorgänge) in der oberen Navigationsleiste abgerufen und verwaltet werden.

#### insight-Benutzerhinweise

Um sich alle Benutzerhinweise für emerald.com/insight anzeigen zu lassen, besuchen Sie emeraldpublishing.com/guides.

Falls Sie Probleme dabei haben, sich anzumelden oder auf Inhalte auf Emerald Insight zuzugreifen, wenden Sie sich bitte an den Administrator Ihrer Bibliothek.